## **CDOT Workspace Update**

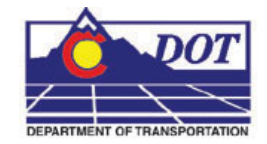

This document describes the steps to update an existing project when a new workspace is released.

- 1. Review the CDOT Configuration ReadMe file before processing any files.
- 2. To update the MicroStation files to the latest levels refer to workflow, **CDOT Level Update for VXX\_XX**, where the **X**'s represent the version number. Using the batch process on the project directory is recommended to ensure all files are updated.
- 3. Next, the InRoads Feature Styles for the project's design surfaces need to be updated. Follow the workflow, **CDOT Update InRoads Features** to update these files.
- 4. The project directory structure and PCFs need to be verified. All changes to the directory structure are documented in the ReadMe file. For example, in V03.02 there was a folder added, **Redline.** Going forward this folder will have to be added to existing projects. All new projects will have this folder built. The same is true for the PCF file. If a folder is added to an existing project that contains dgn files, it will have to be added to the existing PCF file. If in doubt run a sample project and compare the PCF files.